How to Access the Appeals Panel Decision Letter

# **Commission** on Dietetic **Registration**

the credentialing agency for the eat<sup>®</sup> Academy of Nutrition

Updated: January 2022

### Step 1: Go to [www.cdrnet.org](http://www.cdrnet.org/) and select "myCDR login"

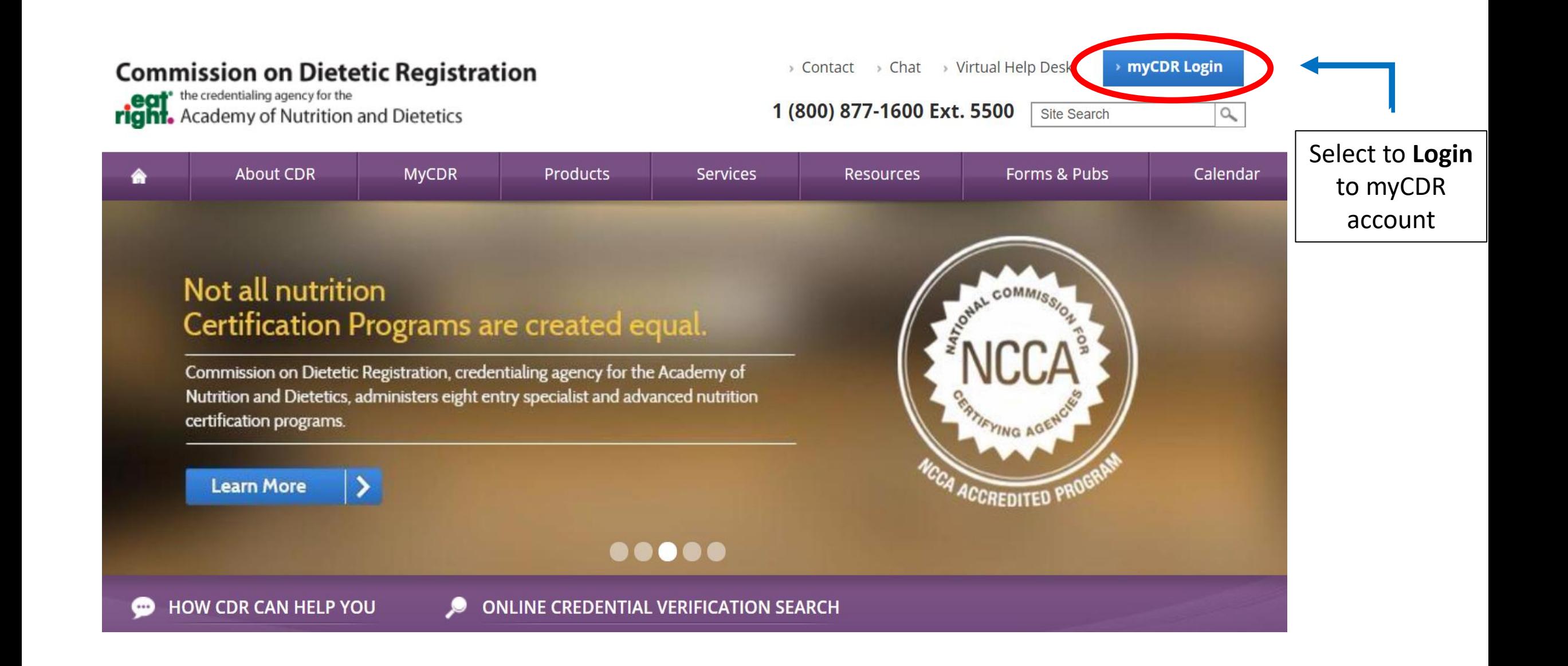

## Step 2: Login to your myCDR account using your username & password

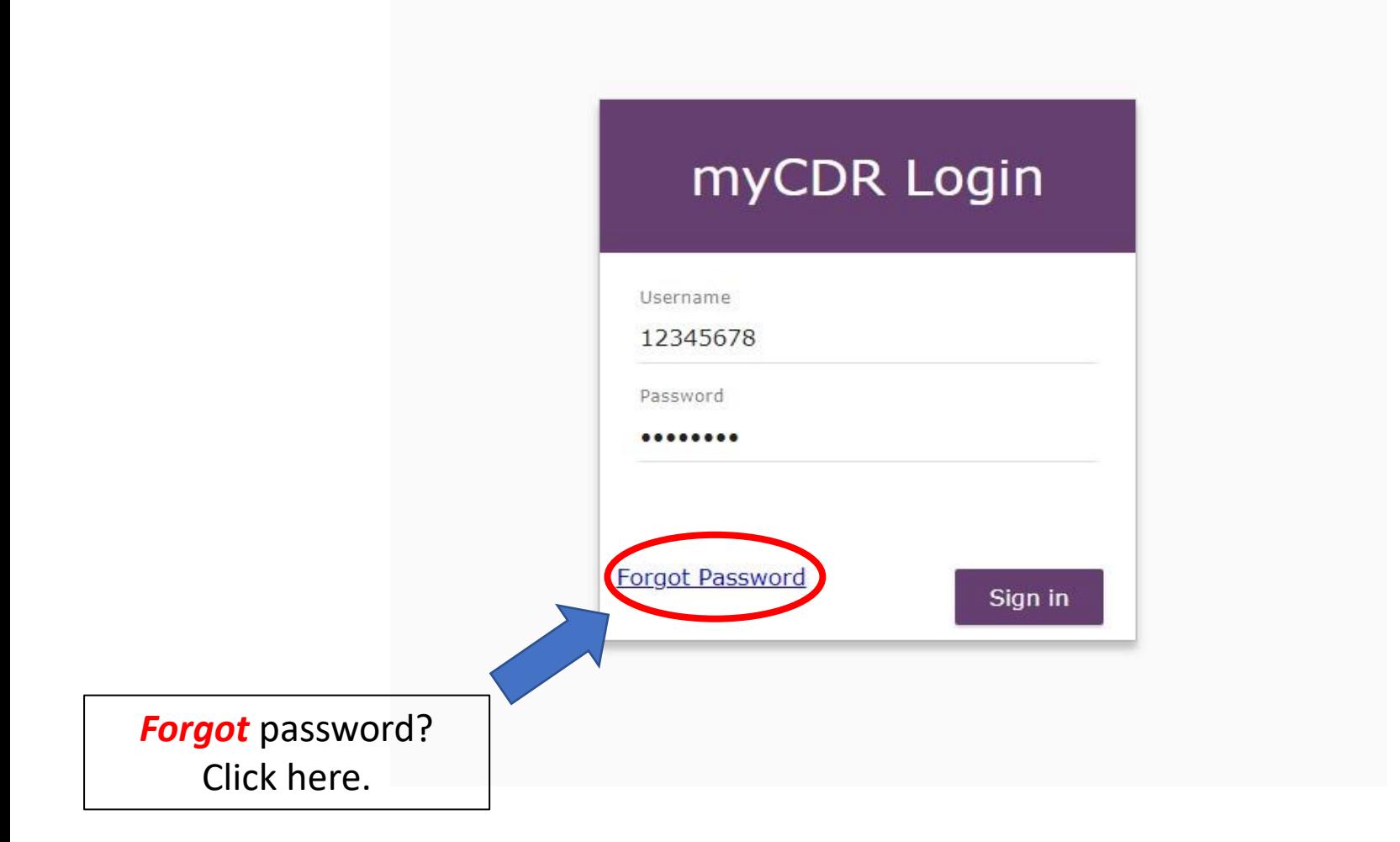

### **Helpful Tips:**

- Login information is the *same* as your Academy login.
- The username is typically your *ID number*. Start with the first number after R00's (ex. 456789)
- **Forgot** password? Select the forgot password link. Follow the appropriate prompt to either reset password or have the system email the login information

### Step 3: Enter the Appeals Portal by selecting *"Submit or View Appeal"* from the from the left navigation pane.

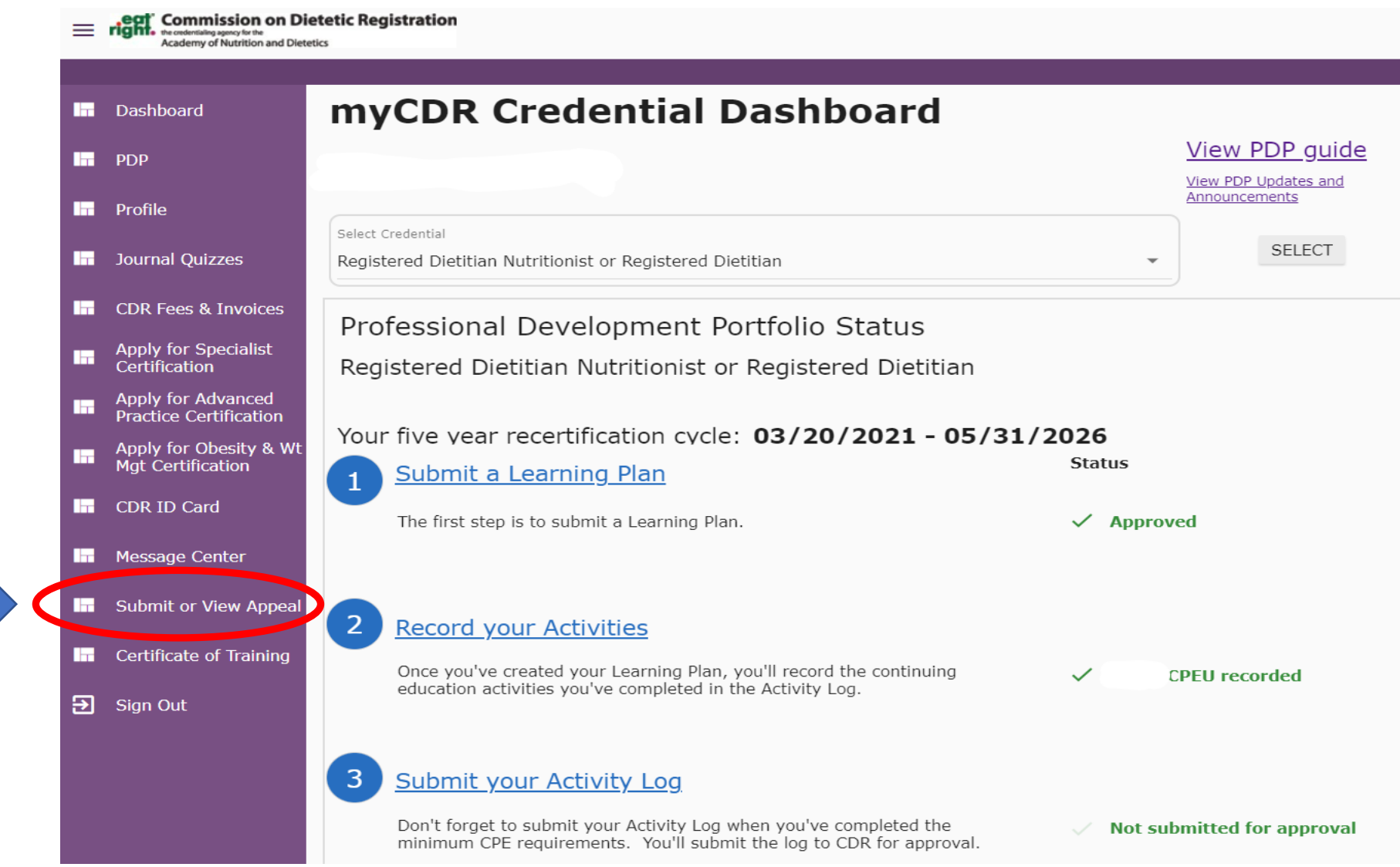

## Step 4: Read the appeals instructions. Select the box to indicate that you have reviewed the instructions and wish to proceed. Press *"Continue."*

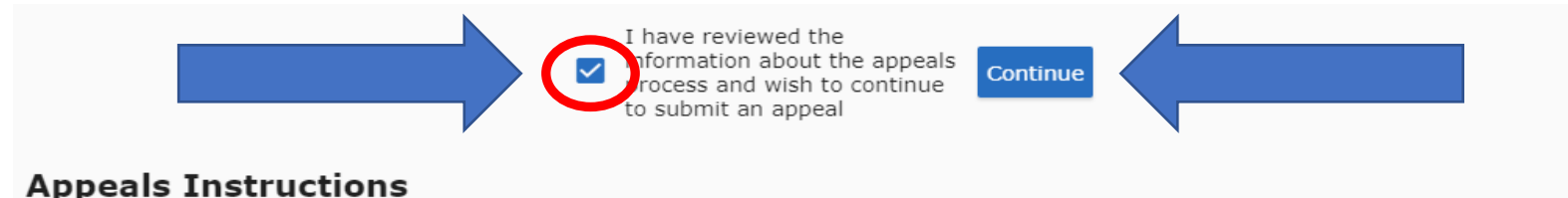

After receiving an adverse decision in writing from CDR regarding an appellant's registration, continuing education credits, or other appealable subject matter, an appellant may submit an appeal to the CDR Appeals Panel, who will consider it at the next regularly scheduled meeting. The Appeals Panel deliberates and decides on all appeals requests. This Panel meets once a month and appellants are notified by email if their request was granted or denied. All appeals are prepared and presented confidentially to the Panel; (names are redacted). Appellants are notified of the Panels decision via email within 3 - 5 business days.

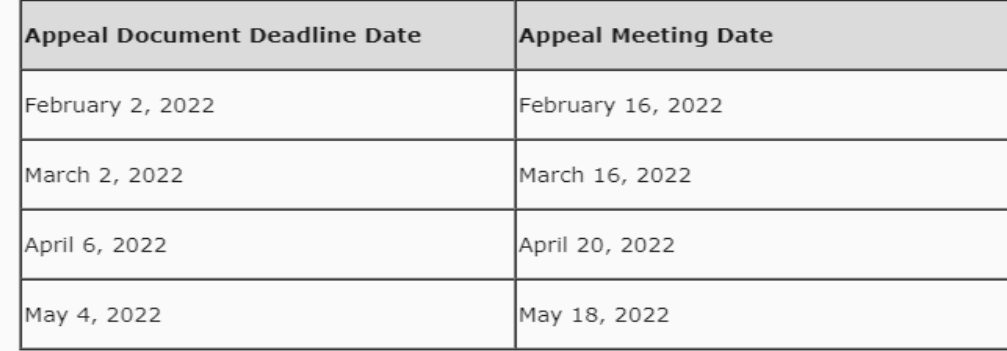

When submitting an appeal, appellants will be required to select:

#### 1. Appeal type

- 1. Extension of PDP Deadline
- 2. Waiver of Registration Maintenance Fee
- 3. Waiver of the Registration Maintenance Late Fee
- 4. Other Will need to specify appeal request
- 2. Third-party supporting documentation
	- 1. Examples:
		- 1. Medical Letter from a doctor, medical records
		- 2. Legal Letter from a counselor, attorney, or legal representative
		- 3. Financial Tax documentation, documentation of government assistance
- 3. \$20 non-refundable appeals review fee\*.

### Step 5: Select the appeal in which you'd like to review the decision letter.

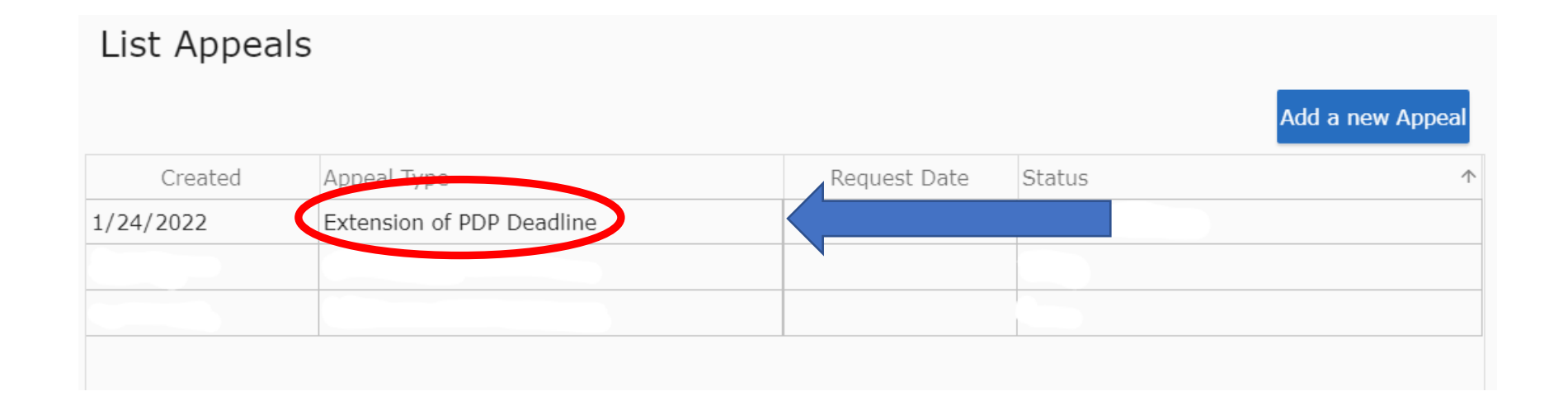

### Appeal tracking and reviewer notes

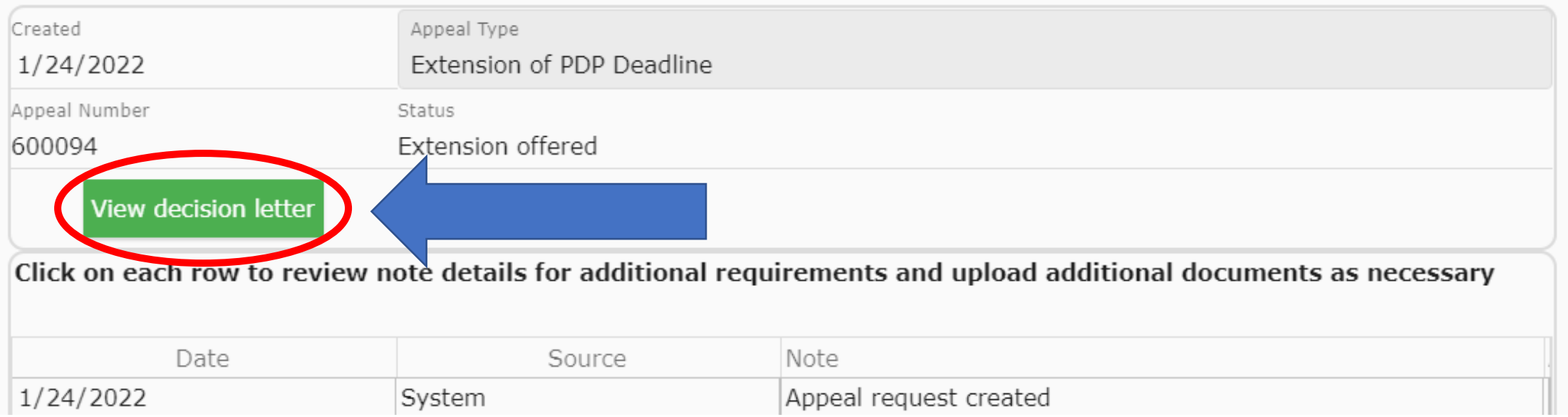

## Step 7: Select "Download" to view the decision letter.

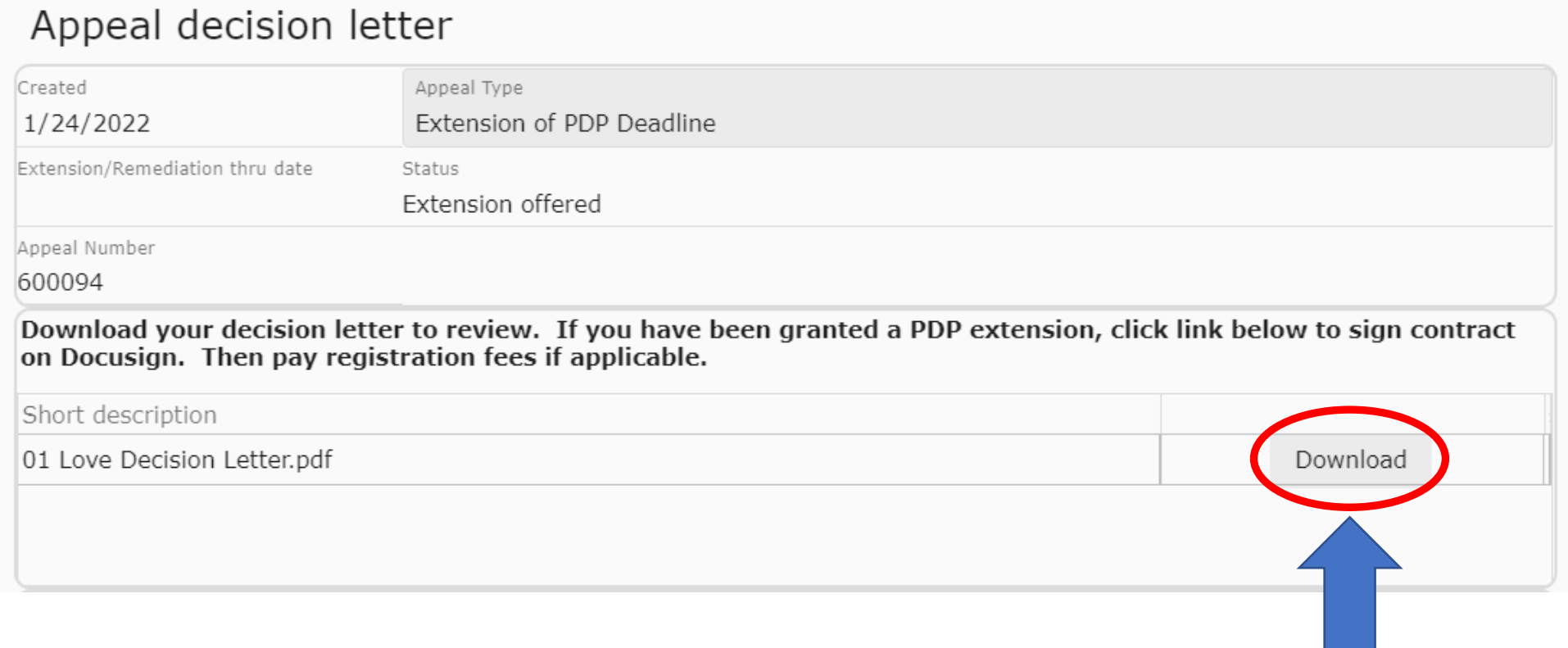

# Questions?

Please contact CDR at CDRappeals@eatright.org